scripts to perform certain operations. This Technical Note explains how to integrate and ex AppleScripts from within your Cocoa application. It discusses how to leverage the NSAppleS class and the use of NSAppleEventDescriptor to send data to the receiver.

**Note:** Similar documentation on this subject for Carbon developers can be found in the technical Q&As: QA1026 and QA1111

Summary Creating an NSAppleScript Using NSAppleScript With an Embedded String Using NSAppleScript With a Script Inside The App's Bundle Integrating Compiled Scripts Into Your Xcode Project Sample Code Online Documentation Document Revision History

## Sum[mary](https://developer.apple.com/library/mac/technotes/tn2084/_index.html#//apple_ref/doc/uid/DTS10004052-CH1-SECTION1)

NSApple[Script is a great tool for interapplication comm](https://developer.apple.com/library/mac/technotes/tn2084/_index.html#//apple_ref/doc/uid/DTS10004052-CH1-SECTION3)unication. It is a convenient way to pass paramet[ers to an AppleScript script running inside your application](https://developer.apple.com/library/mac/technotes/tn2084/_index.html#//apple_ref/doc/uid/DTS10004052-CH1-SECTION4). This Technical Note sh how to use NSAp[pleScript to load, compile, and execute scripts, and N](https://developer.apple.com/library/mac/technotes/tn2084/_index.html#//apple_ref/doc/uid/DTS10004052-CH1-SUBSECTION4)SAppleEventDescriptor invoke a [handler in a l](https://developer.apple.com/library/mac/technotes/tn2084/_index.html#//apple_ref/doc/uid/DTS10004052-CH1-SECTION6)[oaded scr](https://developer.apple.com/library/mac/technotes/tn2084/_index.html#//apple_ref/doc/uid/DTS10004052-CH1-SECTION7)ipt.

This Tec[hnical Note explains how to](https://developer.apple.com/library/mac/technotes/tn2084/_index.html#//apple_ref/doc/uid/DTS10004052-RevisionHistory-DontLinkElementID_1) do the following:

- load a script from a URL or create one from an embedded NSString.
- execute the script and check for errors.
- obtain an NSAppleEventDescriptor containing the reply from an executed script or eve
- integrate an AppleScript into your Xcode project.

Back to Top

## Creating an NSAppleScript

When you create an instance of NSAppleScript object, you can use a URL to specify a script that be in either text or compiled form:

```
NSApplescript* appleScript = [[NSAppleScript alloc] initWithContentsOfURL:
error:&errors];
```
[or you can s](https://developer.apple.com/library/mac/technotes/tn2084/_index.html#top)upply the script as a string by using:

```
NSAppleScript* appleScript = [[NSAppleScript alloc] initWithSource: (NSStr
```
Listing 1 shows how to use NSAppleScript to execute a complex script, embedded as an instance of NSString. If the script is successful, the code extracts information from the returned inste NSAppleEventDescriptor. The executed script sets your application as a "Login Item" to the "Accounts" System Preferences.

**Listing 1:** Using NSAppleScript with an embedded string.

```
- (IBAction)addLoginItem:(id)sender
{
       NSDictionary* errorDict;
       NSAppleEventDescriptor* returnDescriptor = NULL;
       NSAppleScript* scriptObject = [[NSAppleScript alloc] initWithSource:
                            @"\
                           set app path to path to me\langle n \rangle tell application \"System Events\"\n\
                           if \"AddLoginItem\" is not in (name of every login item) then\n
                            make login item at end with properties {hidden:false,
path:app_path}\n\
                            end if\n\
                            end tell"];
       returnDescriptor = [scriptObject executeAndReturnError: &errorDict];
       [scriptObject release];
       if (returnDescriptor != NULL)
        {
              // successful execution
              if (kAENullEvent != [returnDescriptor descriptorType])
\{ // script returned an AppleScript result
                     if (cAEList == [returnDescriptor descriptorType])
\left\{ \begin{array}{cc} 0 & 0 & 0 \\ 0 & 0 & 0 \\ 0 & 0 & 0 \\ 0 & 0 & 0 \\ 0 & 0 & 0 \\ 0 & 0 & 0 \\ 0 & 0 & 0 \\ 0 & 0 & 0 \\ 0 & 0 & 0 \\ 0 & 0 & 0 \\ 0 & 0 & 0 \\ 0 & 0 & 0 & 0 \\ 0 & 0 & 0 & 0 \\ 0 & 0 & 0 & 0 \\ 0 & 0 & 0 & 0 & 0 \\ 0 & 0 & 0 & 0 & 0 \\ 0 & 0 & 0 & 0 & 0 \\ 0 & 0 & 0 & 0 & 0 \\ 0 & 0 & 0 & 0 & 0 // result is a list of other descriptors
 }
                     else
\left\{ \begin{array}{cc} 0 & 0 & 0 \\ 0 & 0 & 0 \\ 0 & 0 & 0 \\ 0 & 0 & 0 \\ 0 & 0 & 0 \\ 0 & 0 & 0 \\ 0 & 0 & 0 \\ 0 & 0 & 0 \\ 0 & 0 & 0 \\ 0 & 0 & 0 \\ 0 & 0 & 0 \\ 0 & 0 & 0 \\ 0 & 0 & 0 & 0 \\ 0 & 0 & 0 & 0 \\ 0 & 0 & 0 & 0 \\ 0 & 0 & 0 & 0 & 0 \\ 0 & 0 & 0 & 0 & 0 \\ 0 & 0 & 0 & 0 & 0 \\ 0 & 0 & 0 & 0 & 0 \\ 0 & 0 // coerce the result to the appropriate ObjC type
 }
 } 
       }
       else
        {
              // no script result, handle error here
       }
}
```
Back to Top

## Using NSAppleScript With a Script Inside The App' Bundle

The following code in Listing 2 shows how your application can load an AppleScript script from its resources folder and send a text message to the Finder by displaying it in a dialog (the script is described below in Listing 3). It uses a series of NSAppleEventDescriptors to build the script parameters, determine the method name that's called and finally to create the AppleEvent for transmission to the Finder.

**Listing 2:** Using NSAppleScript with a script inside the app's bundle.

```
- (IBAction)sendFinderEvent:(id)sender
{
      // load the script from a resource by fetching its URL from within our bundle
      NSString* path = [[NSBundle mainBundle] pathForResource:@"SendFinderMessage"
ofType:@"scpt"];
     if (path != nil)
      {
           NSURL* url = [NSURL fileURLWithPath:path];
          if (url != nil) {
                 NSDictionary* errors = [NSDictionary dictionary];
                 NSAppleScript* appleScript =
                            [[NSAppleScript alloc] initWithContentsOfURL:url error:&errors];
                 if (appleScript != nil)
\left\{ \begin{array}{ccc} 1 & 0 & 0 \\ 0 & 0 & 0 \\ 0 & 0 & 0 \\ 0 & 0 & 0 \\ 0 & 0 & 0 \\ 0 & 0 & 0 \\ 0 & 0 & 0 \\ 0 & 0 & 0 \\ 0 & 0 & 0 \\ 0 & 0 & 0 \\ 0 & 0 & 0 \\ 0 & 0 & 0 \\ 0 & 0 & 0 \\ 0 & 0 & 0 & 0 \\ 0 & 0 & 0 & 0 \\ 0 & 0 & 0 & 0 \\ 0 & 0 & 0 & 0 & 0 \\ 0 & 0 & 0 & 0 & 0 \\ 0 & 0 & 0 & 0 & 0 \\ 0 & 0 & 0 & 0 // create the first parameter
                      NSAppleEventDescriptor* firstParameter =
                                 [NSAppleEventDescriptor descriptorWithString:@"Message from
my app."];
                      // create and populate the list of parameters (in our case just one)
                      NSAppleEventDescriptor* parameters = [NSAppleEventDescriptor
listDescriptor];
                      [parameters insertDescriptor:firstParameter atIndex:1];
                      // create the AppleEvent target
                      ProcessSerialNumber psn = {0, kCurrentProcess};
                      NSAppleEventDescriptor* target =
                      [NSAppleEventDescriptor
                                descriptorWithDescriptorType:typeProcessSerialNumber
                                bytes:&psn
                                length:sizeof(ProcessSerialNumber)];
                      // create an NSAppleEventDescriptor with the script's method name to
call,
                      // this is used for the script statement: "on
show_message(user_message)"
                      // Note that the routine name must be in lower case.
                      NSAppleEventDescriptor* handler =
                                 [NSAppleEventDescriptor descriptorWithString:
                                 [@"show_message" lowercaseString]];
                      // create the event for an AppleScript subroutine,
                      // set the method name and the list of parameters
                      NSAppleEventDescriptor* event =
                                 [NSAppleEventDescriptor
appleEventWithEventClass:kASAppleScriptSuite
                                           eventID:kASSubroutineEvent
                                           targetDescriptor:target
                                           returnID:kAutoGenerateReturnID
                      transactionID:kAnyTransactionID];
                      [event setParamDescriptor:handler forKeyword:keyASSubroutineName];
                      [event setParamDescriptor:parameters forKeyword:keyDirectObject];
                      // call the event in AppleScript
                      if (![appleScript executeAppleEvent:event error:&errors]); 
\{ // report any errors from 'errors'
 }
                      [appleScript release];
 }
                 else
\left\{ \begin{array}{ccc} 1 & 0 & 0 \\ 0 & 0 & 0 \\ 0 & 0 & 0 \\ 0 & 0 & 0 \\ 0 & 0 & 0 \\ 0 & 0 & 0 \\ 0 & 0 & 0 \\ 0 & 0 & 0 \\ 0 & 0 & 0 \\ 0 & 0 & 0 \\ 0 & 0 & 0 \\ 0 & 0 & 0 \\ 0 & 0 & 0 \\ 0 & 0 & 0 & 0 \\ 0 & 0 & 0 & 0 \\ 0 & 0 & 0 & 0 \\ 0 & 0 & 0 & 0 & 0 \\ 0 & 0 & 0 & 0 & 0 \\ 0 & 0 & 0 & 0 & 0 \\ 0 & 0 & 0 & 0
```

```
 // report any errors from 'errors'
              }
         }
     }
}
```
#### **Listing 3:** The Contents of SendFinderMessage.scpt

on show message(user message) tell application "Finder" display dialog user message end tell end show message

**Important:** For easier source code and project management, it is good practice to factor your AppleScript scripts as separate objects (i.e. separate compiled AppleScript files inside your app's resources folder). That way you won't need to change as much code if the scripting environment or object model for your target changes.

### Integrating Compiled Scripts Into Your Xcode Project

Since the code in Listing 2 loads the script from within your application's Resources folder, you should provide this script in your Xcode project as a "compiled script".

**Important:** You may have noticed that Listing 3 is titled "SendFinderMessage.scpt". This is a compiled script with an extension ".scpt"; script text files are saved with ".applescript" extension. Compiled scripts are recommended for improved performance, especially if your scripts are large.

Adding your script to your Xcode project can be done two ways:

1. Compile The Script Yourself

When creating and editing your script using Script Editor you can save it in two formats: text or script. The "script" format means "compiled script". If you choose to save it as a compiled script then do the following with Xcode:

- Drag the compiled script (in our case "SendFinderMessage.scpt") to your Xcode project.
- Include the script file in the "Copy Bundle Resources" build phase.

### 2. Have Xcode Compile The Script

If you choose to store your script file as a "text" file, then you need Xcode to compile the script for you.

- Drag the script text file (in our case "SendFinderMessage.applescript") to your Xcode project.
- Create a new Run Script Build Phase and add the following (see example in Figure 1):

osacompile -d -o SendFinderMessage.scpt SendFinderMessage.applescript

Create a new Copy Files Build Phase and configure it to copy "SendFinderMessage.scpt" to the Resources folder.

**Figure 1:** Run Script Build Phase

# Sample Code

If you wish to research a more extensive example of using AppleScript scripts inside your C application using the techniques described in this Technical Note, refer to the AttachAScrip sample code project.

Back to Top

# Online Documentation

- NSAppleScript
- NSAppleEventDescriptor

Back to Top

### Document Revision History

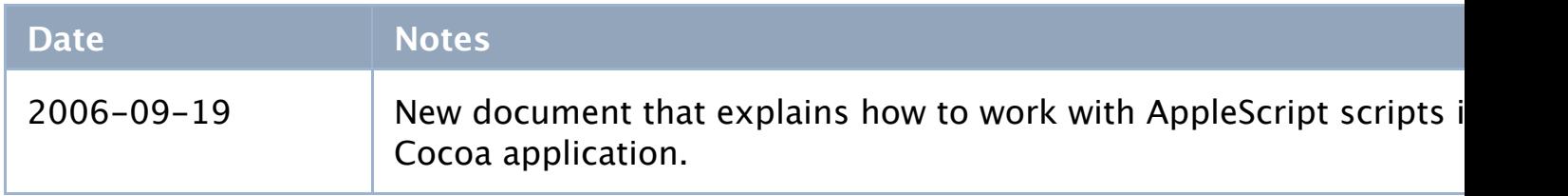

Copyright © 2006 Apple Computer, Inc. All Rights Reserved. Terms of Use | Privacy Policy | Updated: 2006-09-19